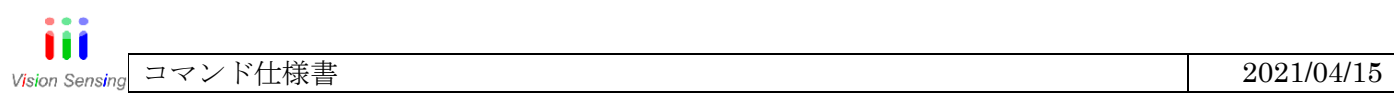

# VIM-80/384/640G2E

# TELNET コマンド表

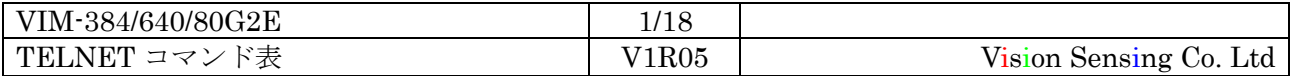

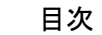

\_\_\_\_\_\_\_\_\_

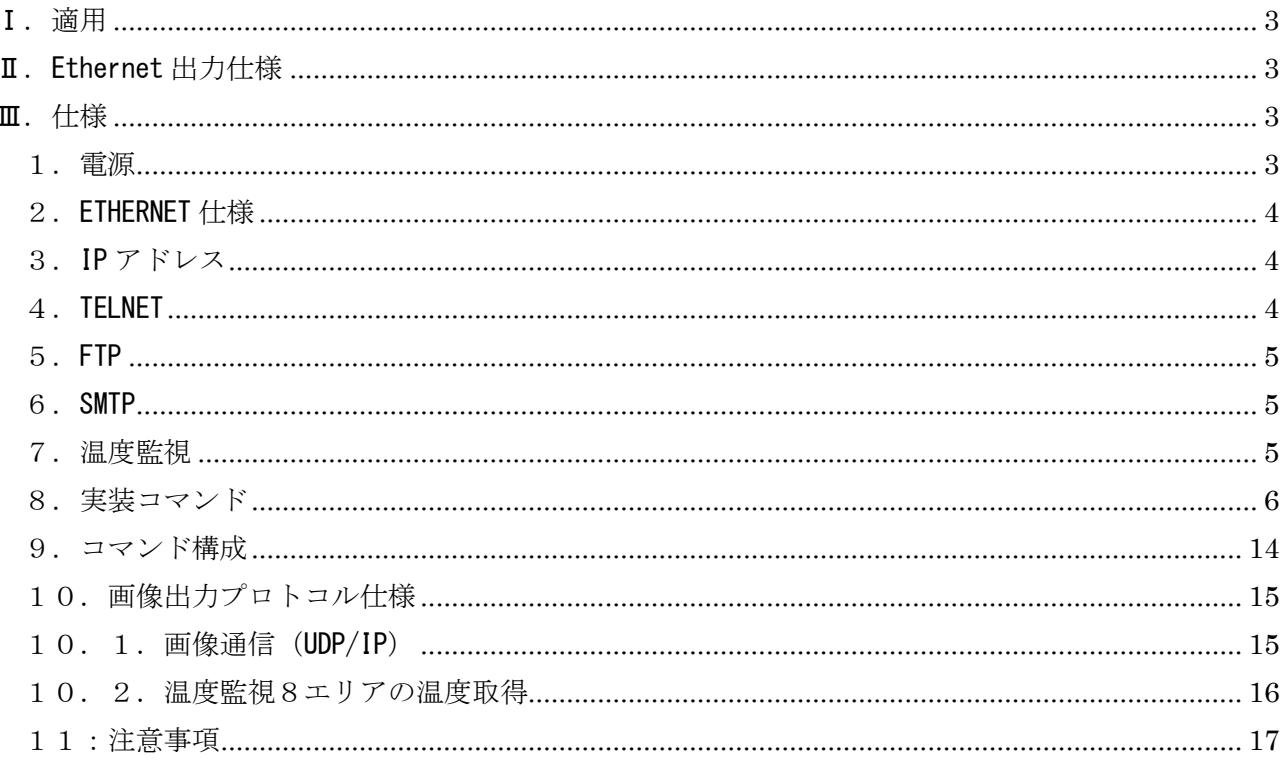

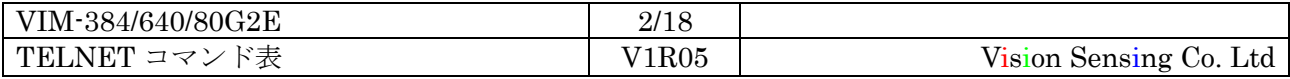

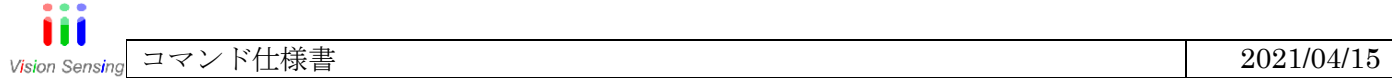

### <span id="page-2-0"></span>Ⅰ.適用

このコマンド通信仕様書は、VIM80/384/640Ethernet カメラに適用します。

### <span id="page-2-1"></span>Ⅱ.Ethernet 出力仕様

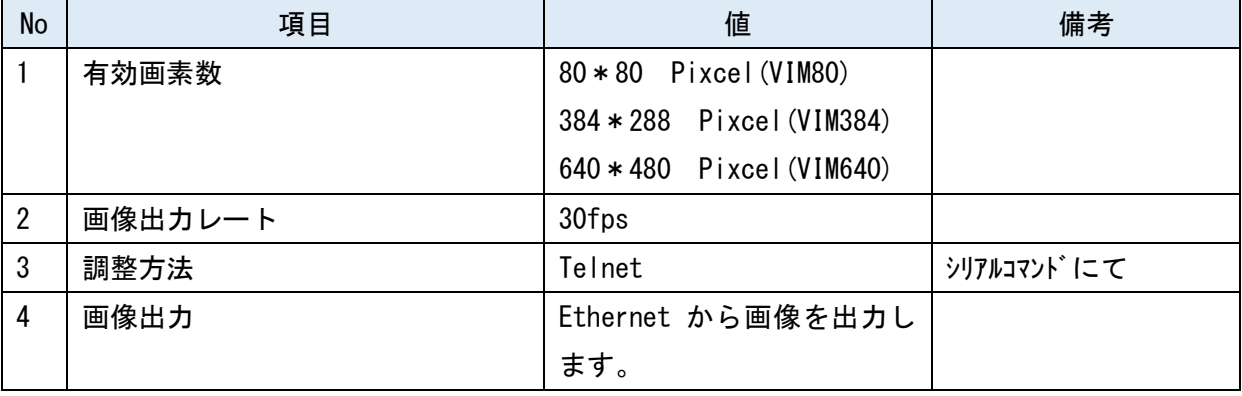

### <span id="page-2-2"></span>Ⅲ.仕様

### <span id="page-2-3"></span>1.電源

表 1-1 に電源コネクタ仕様、図 1-2 にコネクタ割付仕様を示します。電源コネクタにはDC+5Vの 他に、DI/DO線も配線されています。

(適合コネクタ:GHR-06V-S JST製)

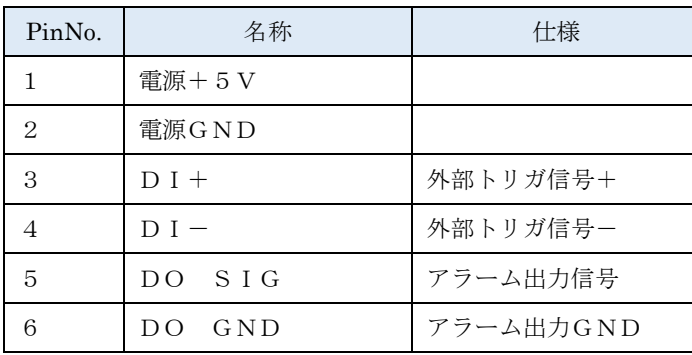

### 表 1-1 電源コネクタ割付表

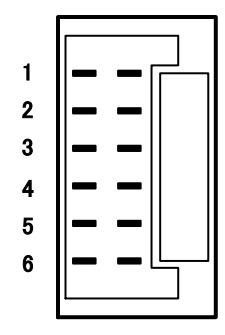

図 1-2 カメラ電源コネクタ仕様 カメラ側コネクタ嵌合部上から見た図 カメラ側コネクタ型番:BM06B-GHS-TBT

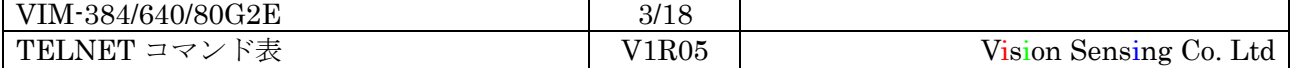

#### <span id="page-3-0"></span>2.ETHERNET 仕様

100Base-TX FULL Duplex (AutoMDI)

### <span id="page-3-1"></span>3.IP アドレス

IP アドレス、サブネットマスク、デフォルトゲートウェイの初期値を下記に示します。 MAC アドレスは出荷状況に合わせ設定します。

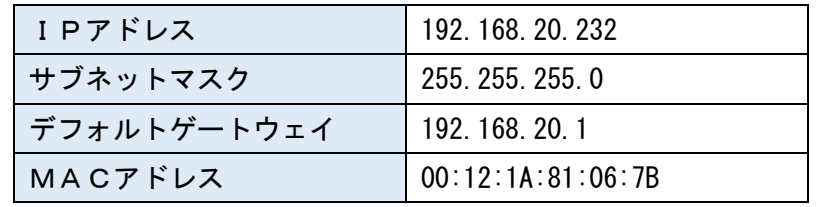

### <span id="page-3-2"></span>4.TELNET

本カメラは TELNET サーバとして動作します。 TELNET は TCP モードと UDP モードがあります。

### TCP モード

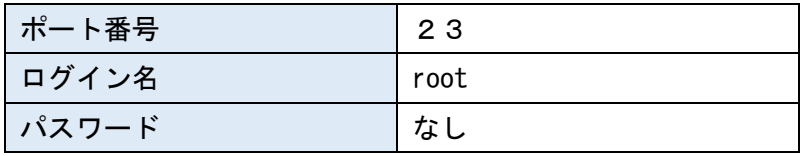

TCP モードの場合、ログイン名とパスワードが要求されます。

UDP モード

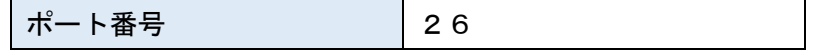

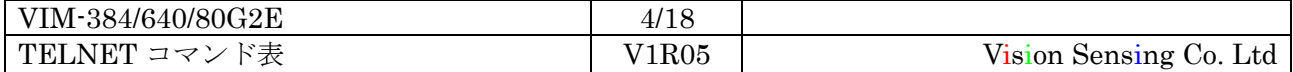

### <span id="page-4-0"></span>5.FTP

本カメラは FTP サーバとして動作し、カメラへの FTP 接続は1コネクションのみに対応します。 FTP 転送は PASV モードで行います。(FTP クライアントがファイアウォールで外部からの接続が遮断さ れている場合、FTP サーバからのデータ転送用コネクションの接続要求がクライアントに届かない為)

| FTP $\exists \forall \forall \forall$ F | 内容                            | RFC 番号 |
|-----------------------------------------|-------------------------------|--------|
| <b>PASV</b>                             | パッシブモードに移行する                  | 959    |
| <b>TYPE</b>                             | 転送モードを設定する (アスキーモード、バイナリモード)  | 959    |
| USER                                    | 認証するユーザー名                     | 959    |
| <b>PASS</b>                             | 認証パスワード                       | 959    |
| <b>PWD</b>                              | 作業ディレクトリを取得する                 | 959    |
| NLST                                    | 引数に指定したディレクトリのファイル一覧を返す       | 959    |
| <b>CWD</b>                              | 作業ディレクトリの変更. 引数は移動するディレクトリ    | 959    |
| <b>LIST</b>                             | 引数に指定したファイルの情報やディレクトリの一覧. 指定し | 959    |
|                                         | ない場合、現在のディレクトリの情報を一覧          |        |
| <b>RETR</b>                             | リモートファイルをダウンロードする             | 959    |
| STOR                                    | ファイルをアップロードする                 | 959    |
| SYST                                    | システムの種別を返す                    | 959    |
| CDUP                                    | 親ディレクトリに移動する                  | 959    |
| QUIT                                    | 接続を終了する                       | 959    |
| FEAT                                    | サーバに実装されている拡張コマンドのリストを取得する    | 2389   |

対応 FTP コマンド

#### <span id="page-4-1"></span>6.SMTP

SMTP クライアントとして動作します。 コマンド操作により SMTP のセットアップを行います。

### <span id="page-4-2"></span>7.温度監視

最大8ポイントまで温度監視の対象とし、異常検出時はメール送信を行う機能を有します。

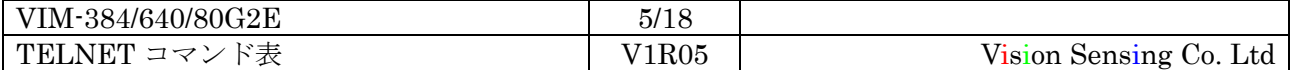

### <span id="page-5-0"></span>8. 実装コマンド

引数の説明 D:10 進数, H:16 進数, S:文字列, N:引数なし

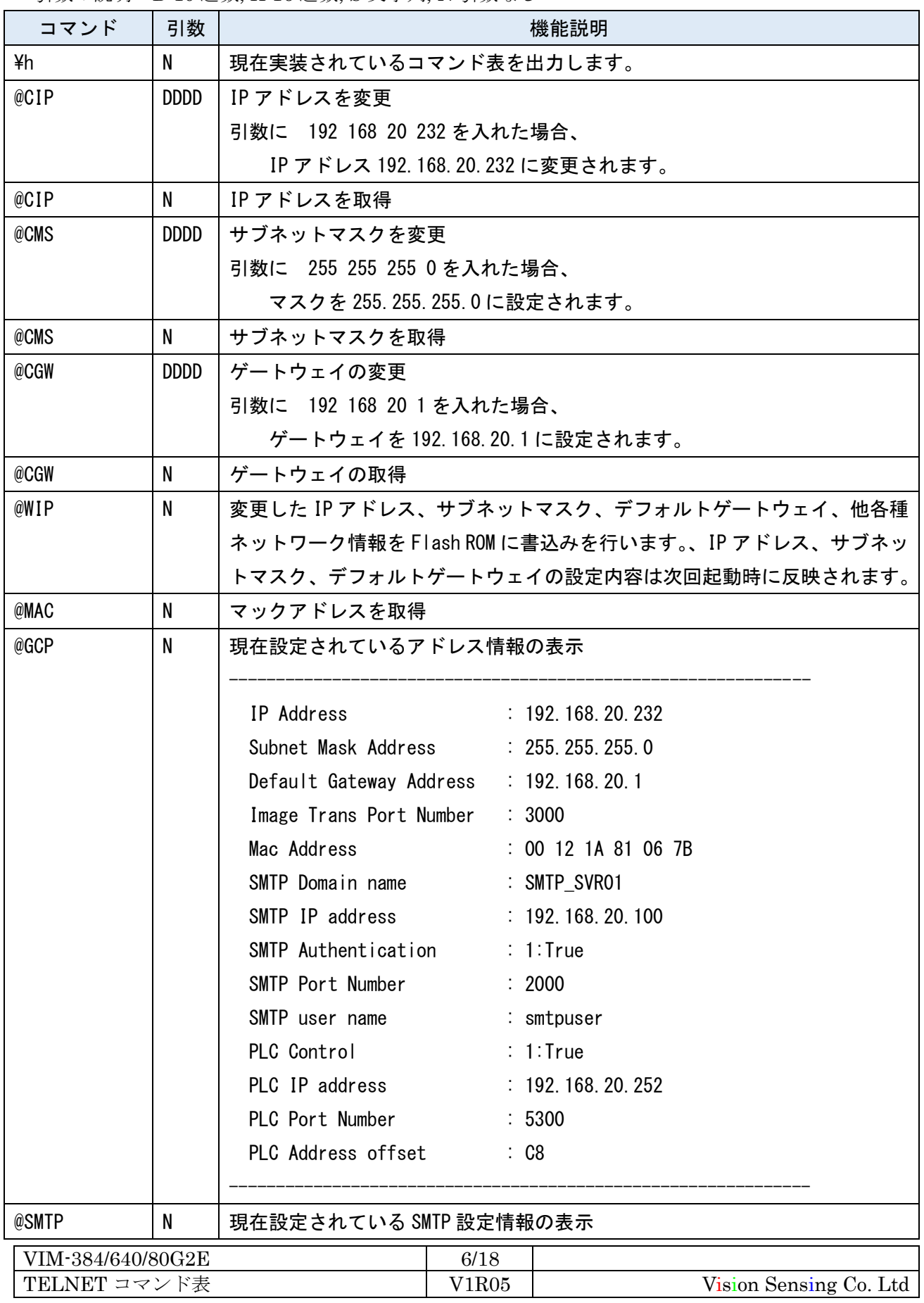

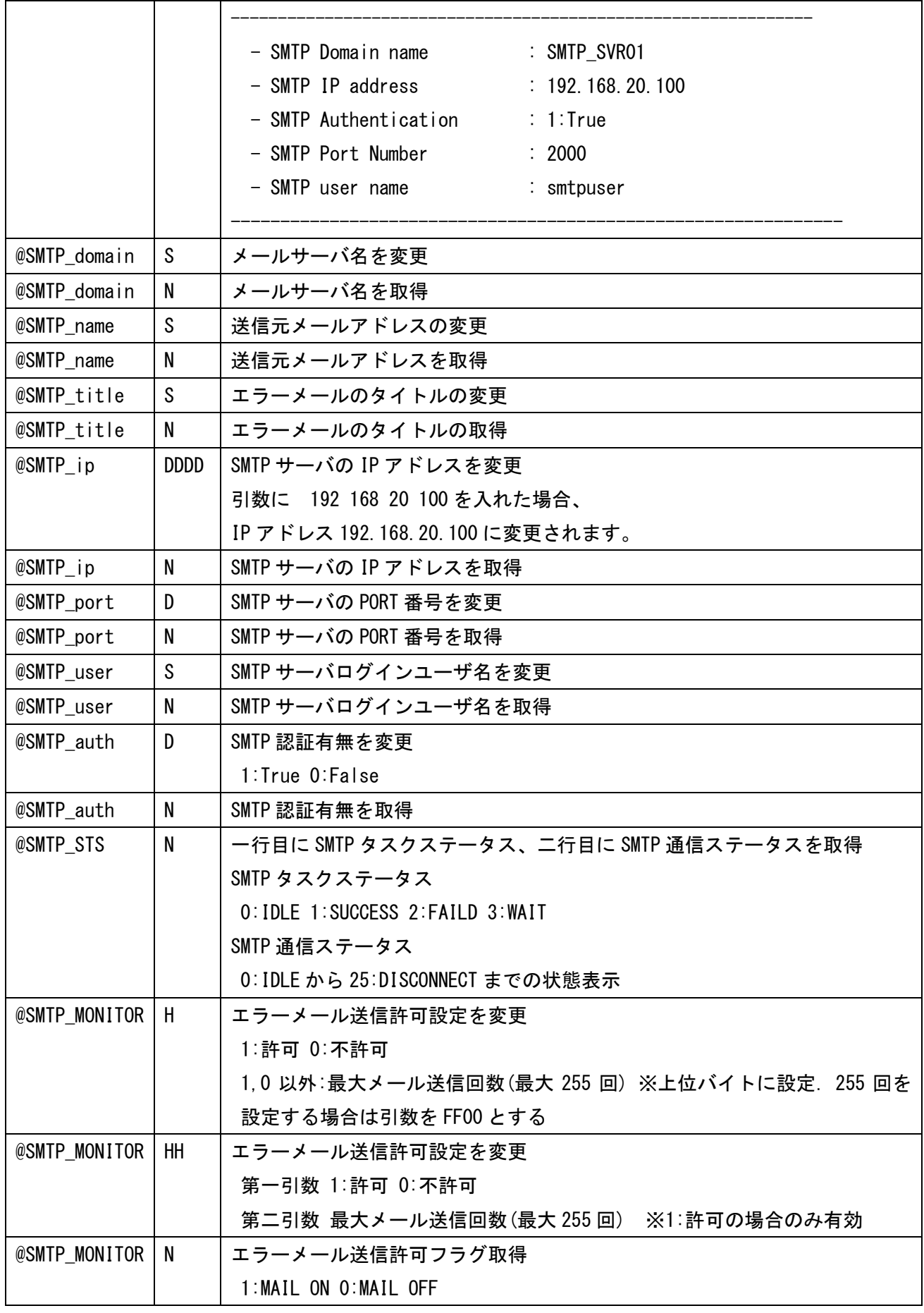

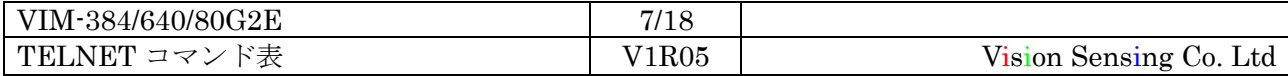

| @SMTP_MSIZE       | N           | エラーメール送信カウント値を取得                              |       |                                       |  |  |  |
|-------------------|-------------|-----------------------------------------------|-------|---------------------------------------|--|--|--|
|                   |             |                                               |       | 0:送信なし 32768:常に送信 0,32768 以外:残メール送信回数 |  |  |  |
| @SMTP_TEST        | N           | SMTP サーバへの接続確認を行う                             |       |                                       |  |  |  |
|                   |             | 事前に下記設定を行う必要がある                               |       |                                       |  |  |  |
|                   |             | SMTP サーバ IP アドレス                              |       |                                       |  |  |  |
|                   |             | SMTP サーバポート番号                                 |       |                                       |  |  |  |
|                   |             | SMTP 認証モード                                    |       |                                       |  |  |  |
|                   |             | SMTP ログインユーザ名                                 |       |                                       |  |  |  |
|                   |             | SMTP ログインパスワード                                |       |                                       |  |  |  |
| @SMTP_MAIL        | N           | SMTP サーバヘテストメールの送信を行う                         |       |                                       |  |  |  |
|                   |             | SMTP サーバ接続確認 (@SMTP_TEST) と同様の設定を行っておき、メール配信リ |       |                                       |  |  |  |
|                   |             | ストにテストメール送信先を登録しておく必要がある                      |       |                                       |  |  |  |
| @SMTP_EMAIL       | N           | SMTP サーバヘエラーメールの送信を行う                         |       |                                       |  |  |  |
|                   |             | SMTP サーバ接続確認(@SMTP_TEST)と同様の設定を行っておき、メール配信リ   |       |                                       |  |  |  |
|                   |             | ストにテストメール送信先を登録しておく必要がある                      |       |                                       |  |  |  |
| ¥history          | N           | ファームウェアの更新履歴を出力                               |       |                                       |  |  |  |
| base64            | S           | Base64 変換結果を出力                                |       |                                       |  |  |  |
| mwus              | N           | モニタ情報をフラッシュに保存                                |       |                                       |  |  |  |
| mrus              | N           | モニタ情報を読み込む                                    |       |                                       |  |  |  |
| marea             | <b>HHHH</b> | 監視エリア座標を設定                                    |       |                                       |  |  |  |
|                   |             | 0から7のモニタ番号指定は事前に mindex コマンドにて設定する            |       |                                       |  |  |  |
|                   |             | 第一引数 エリア左上ポイントの×座標                            |       |                                       |  |  |  |
|                   |             | 第二引数 エリア左上ポイントのY座標                            |       |                                       |  |  |  |
|                   |             | 第三引数 エリア右下ポイントのX座標                            |       |                                       |  |  |  |
|                   |             | 第四引数 エリア右下ポイントのY座標                            |       |                                       |  |  |  |
| marea             | Н           | 指定モニタ番号の監視エリア座標を出力                            |       |                                       |  |  |  |
| marea             | N           | 設定中モニタ番号の監視エリア座標を出力                           |       |                                       |  |  |  |
| mindex            | H           | 設定中モニタ番号を設定                                   |       |                                       |  |  |  |
|                   |             | 第一引数 モニタ番号                                    |       |                                       |  |  |  |
| mindex            | N           | 設定中モニタ番号を出力                                   |       |                                       |  |  |  |
| matemp            | H           | 指定モニタ番号の最大・平均・最小輝度を出力                         |       |                                       |  |  |  |
|                   |             | 第一引数 モニタ番号                                    |       |                                       |  |  |  |
| mrange            | <b>HHH</b>  | 指定モニタ番号の上限値・下限値を設定                            |       |                                       |  |  |  |
|                   |             | 第一引数 モニタ番号<br>第二引数 上限値                        |       |                                       |  |  |  |
|                   |             |                                               |       |                                       |  |  |  |
|                   |             | 第三引数 下限値                                      |       |                                       |  |  |  |
| mrange            | Н           | 指定モニタ番号の上限値・下限値を出力                            |       |                                       |  |  |  |
| mgcp              | N           | 以下のモニタ情報を出力                                   |       |                                       |  |  |  |
|                   |             | 【表示項目】                                        |       |                                       |  |  |  |
| VIM-384/640/80G2E |             |                                               | 8/18  |                                       |  |  |  |
| TELNET コマンド表      |             |                                               | V1R05 | Vision Sensing Co. Ltd                |  |  |  |

Vision Sensing

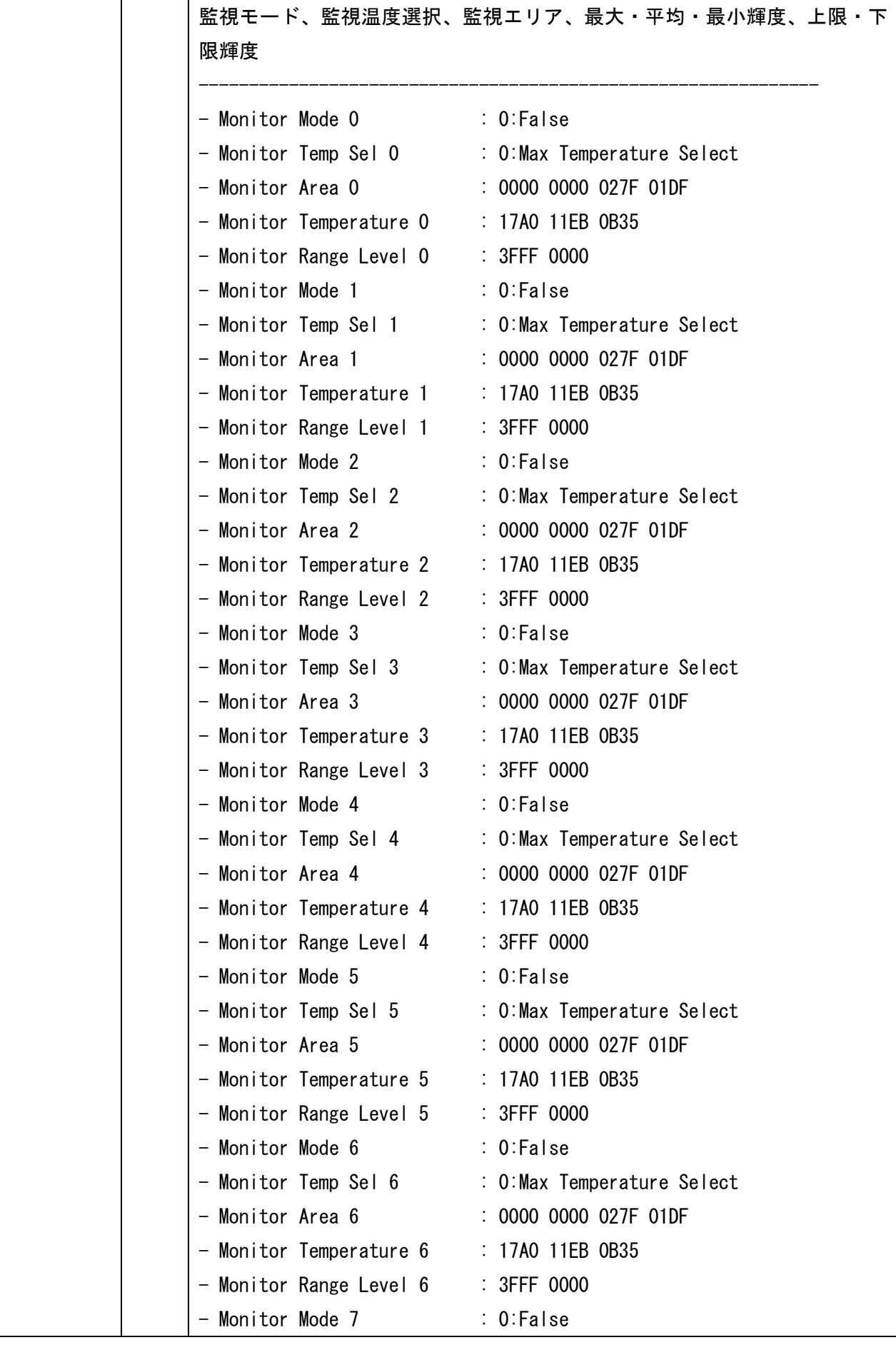

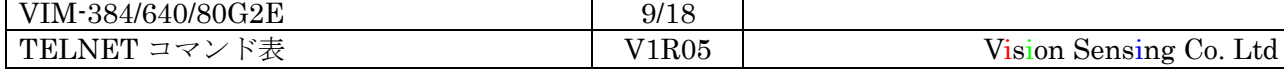

|                   |     |                                          |       | - Monitor Temp Sel 7 : 0: Max Temperature Select |  |  |
|-------------------|-----|------------------------------------------|-------|--------------------------------------------------|--|--|
|                   |     | - Monitor Area 7                         |       | : 0000 0000 027F 01DF                            |  |  |
|                   |     | - Monitor Temperature 7 : 17A0 11EB 0B35 |       |                                                  |  |  |
|                   |     | - Monitor Range Level 7 : 3FFF 0000      |       |                                                  |  |  |
|                   |     |                                          |       |                                                  |  |  |
| mmode             | HH. | 指定モニタ番号の監視モードを設定                         |       |                                                  |  |  |
|                   |     | 第一引数 モニタ番号                               |       |                                                  |  |  |
|                   |     | 第二引数 監視モード                               |       |                                                  |  |  |
|                   |     | $0:$ 無効                                  |       |                                                  |  |  |
|                   |     | 1:上限監視                                   |       |                                                  |  |  |
|                   |     | 2: 下限監視                                  |       |                                                  |  |  |
|                   |     | 3:上下限監視                                  |       |                                                  |  |  |
| mmode             | H   | 指定モニタ番号の監視モードを出力                         |       |                                                  |  |  |
| mtemp             | HΗ  | 監視温度選択の設定を行う                             |       |                                                  |  |  |
|                   |     | 第一引数 モニタ番号                               |       |                                                  |  |  |
|                   |     | 第二引数 監視温度選択                              |       |                                                  |  |  |
|                   |     | 0:最大温度                                   |       |                                                  |  |  |
|                   |     | 1:最小温度                                   |       |                                                  |  |  |
|                   |     | 2: 平均温度                                  |       |                                                  |  |  |
|                   |     | 3: 差分温度                                  |       |                                                  |  |  |
| mtemp             | H   | 指定モニタ番号の監視温度選択を出力                        |       |                                                  |  |  |
| <b>TBSEL</b>      | H   | シャッタレステーブルを変更                            |       |                                                  |  |  |
|                   |     | 第一引数 シャッタレステーブル番号                        |       |                                                  |  |  |
| <b>TBSEL</b>      | N   | シャッタレステーブル番号を出力                          |       |                                                  |  |  |
| ls.               | N   | ファイルシステムのカレントディレクトリのファイルリストとディレクトリ       |       |                                                  |  |  |
|                   |     | リストを出力                                   |       |                                                  |  |  |
| cd                | S   | ファイルシステムのカレントディレクトリの変更                   |       |                                                  |  |  |
|                   |     | 第一引数 ディレクトリ名 (文字列)                       |       |                                                  |  |  |
| rcd               | N   |                                          |       | ファイルシステムのカレントディレクトリをルートディレクトリに変更                 |  |  |
| <b>MON I TOR</b>  | N   | 以下のモニタ情報を出力                              |       |                                                  |  |  |
|                   |     | 全エリアを出力対象とする                             |       |                                                  |  |  |
|                   |     | 【表示項目】                                   |       |                                                  |  |  |
|                   |     | 監視モード                                    |       |                                                  |  |  |
|                   |     | 監視温度選択                                   |       |                                                  |  |  |
|                   |     | 監視エリア                                    |       |                                                  |  |  |
|                   |     | 上限・下限輝度                                  |       |                                                  |  |  |
| <b>TMONITOR</b>   | N   | 以下のモニタ情報を出力                              |       |                                                  |  |  |
|                   |     | 各データはスペース区切りとし、全エリアを出力対象とする              |       |                                                  |  |  |
|                   |     | 【表示項目】                                   |       |                                                  |  |  |
| VIM-384/640/80G2E |     |                                          | 10/18 |                                                  |  |  |
| TELNET コマンド表      |     |                                          | V1R05 | Vision Sensing Co. Ltd                           |  |  |

Vision Sensing

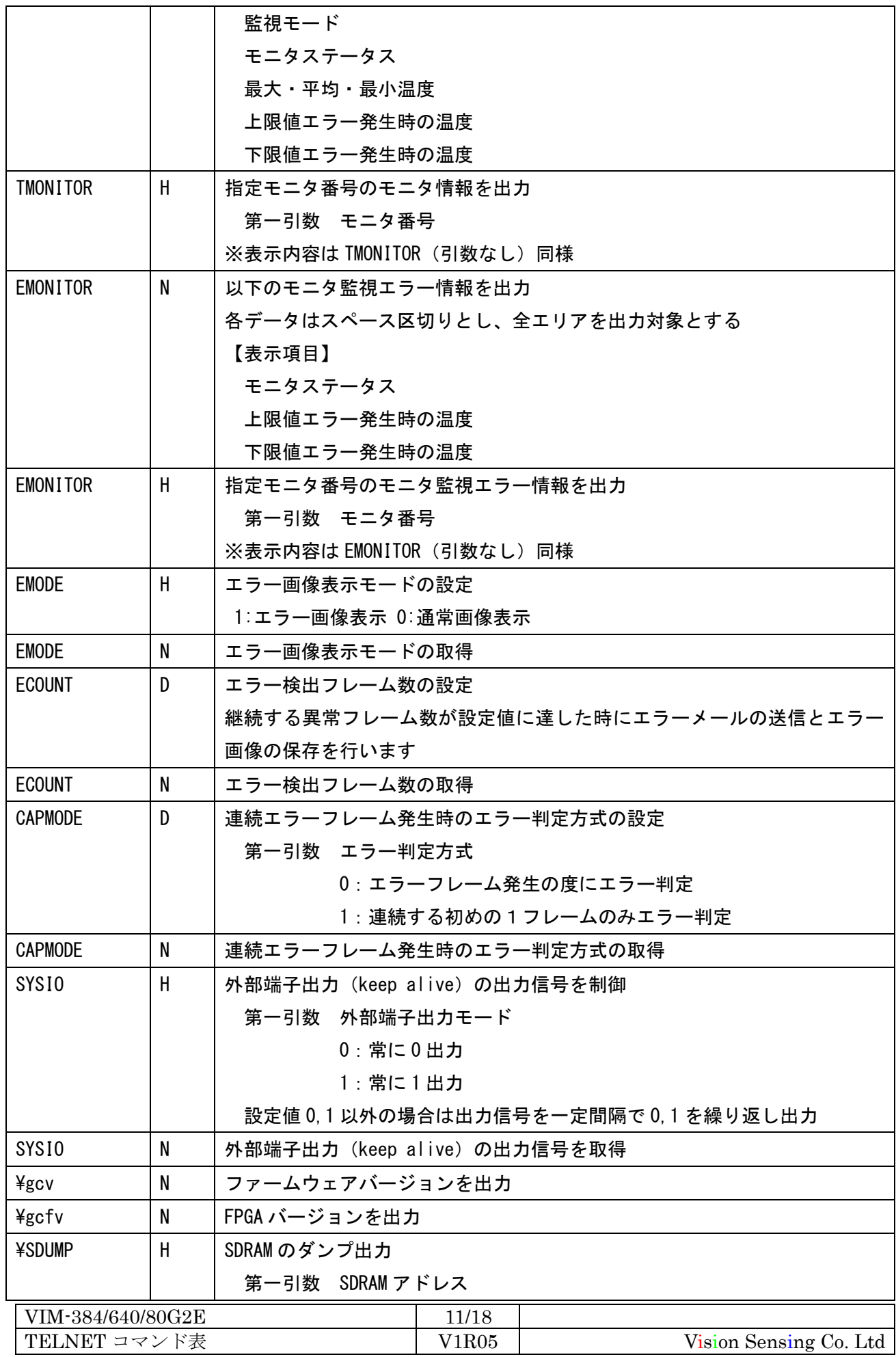

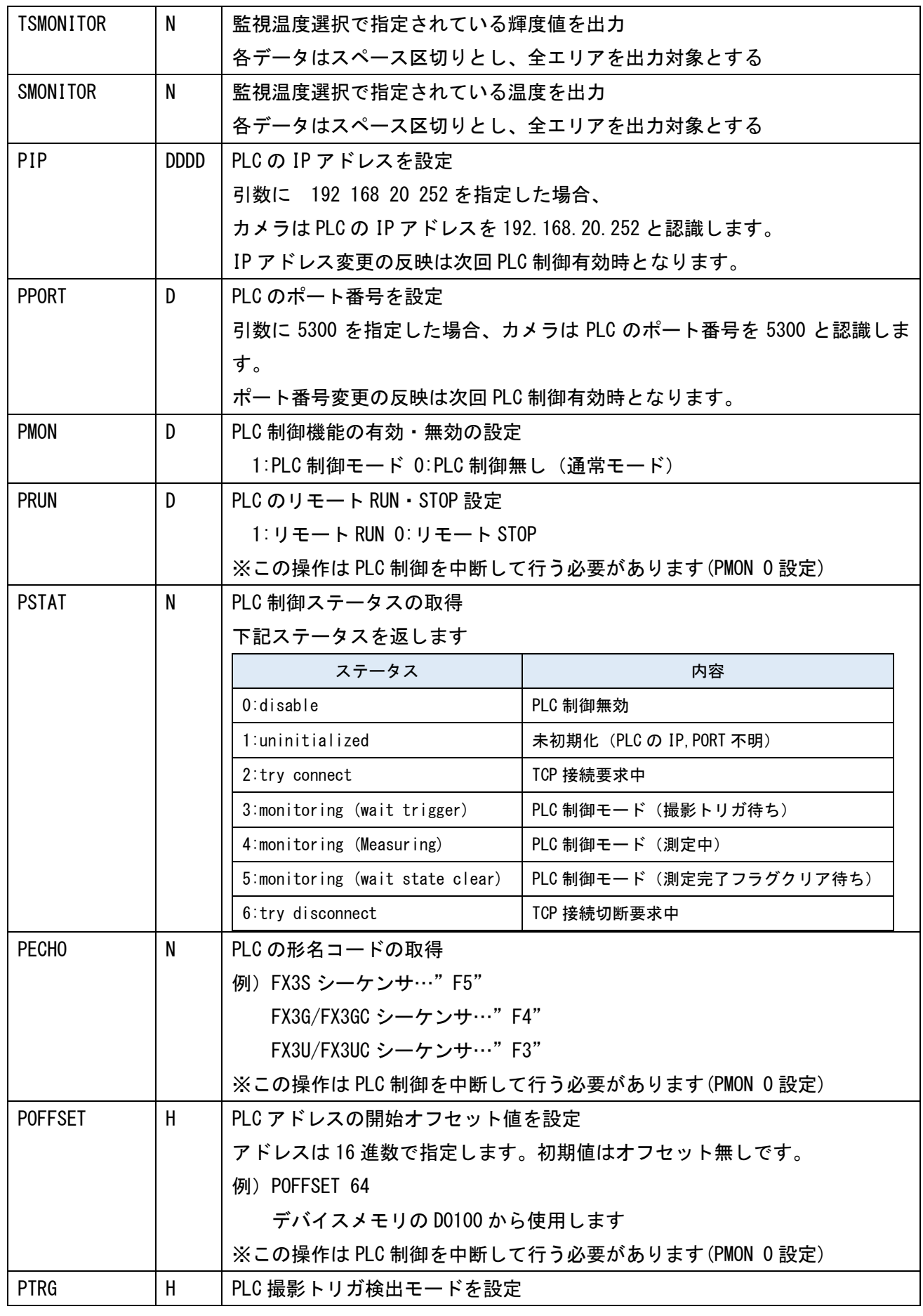

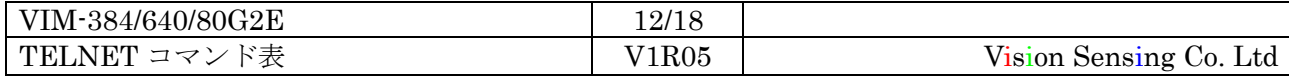

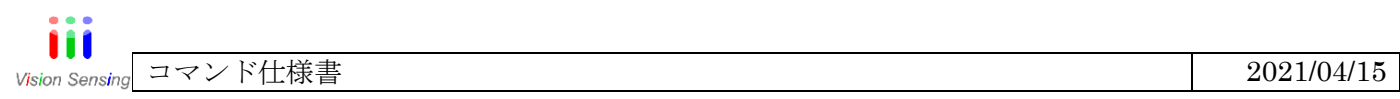

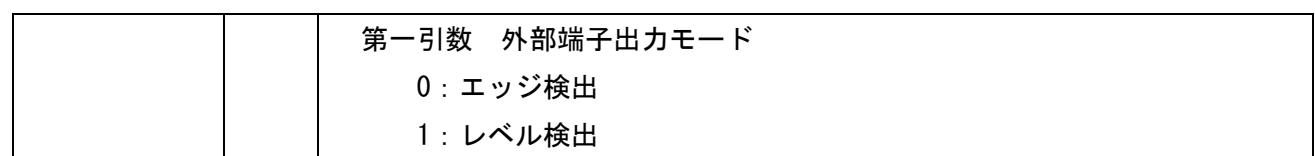

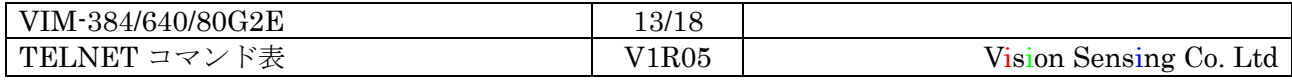

#### <span id="page-13-0"></span>9.コマンド構成

コマンド名[スペース]引数[スペース]引数[スペース]引数[スペース]引数[CR]

\*コマンドの引数は最大 4 つとします。

引数の形式

引数は、10 進数・16 進数・小数点・文字列のみです。

10 進数: ±XXXX「Xは0~9」

16 進数: XXXX「Xは、0~F」

文字列:文字列は、32文字以下

返答値:

コマンドが正常に終了した場合、

返答値[CR] 返答値[CR]OK>

返答値は[CR]を区切りで出力します。

コマンドが異常に終了した場合、

エラーメッセージ>

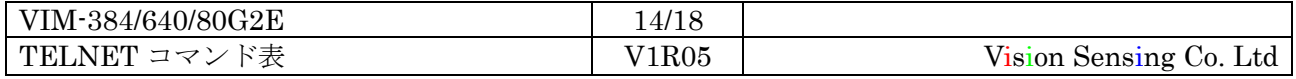

- <span id="page-14-0"></span>10.画像出力プロトコル仕様
- <span id="page-14-1"></span>10.1.画像通信(UDP/IP)

ポート番号:3000(送受信ともに同じ番号)

画像データのパケット構成 (S, E, R コマンドの応答)

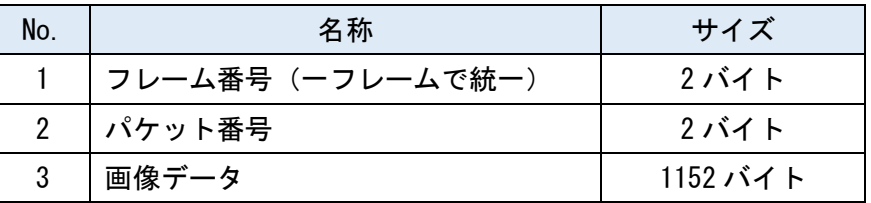

通信方法(UDP/IP)

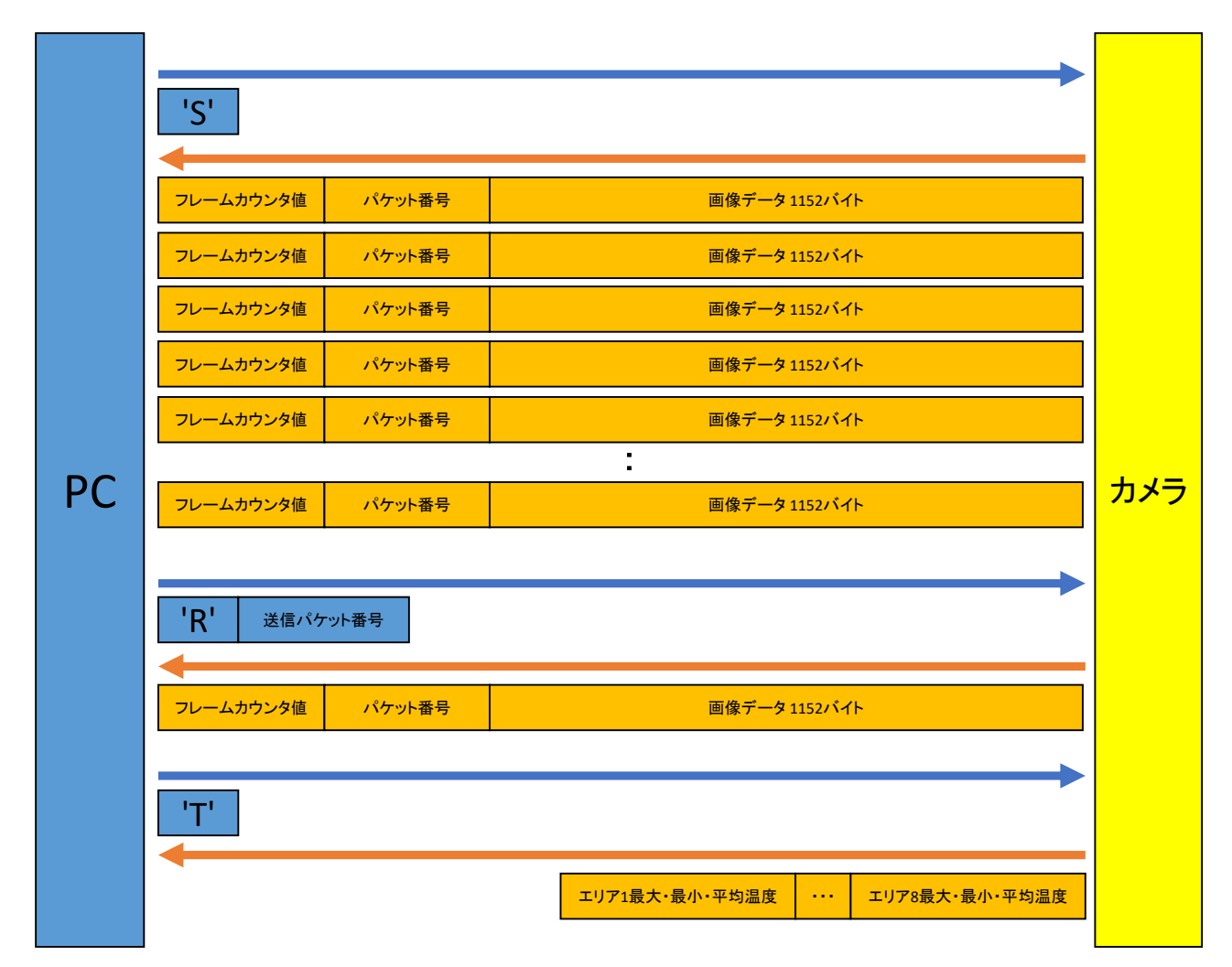

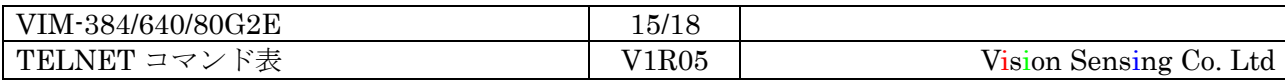

画像を受けるマシンから"S" (0x53)のデータを送信します。

カメラは、この"S"を受けると内部の画像バッファを切り替えて 1 フレームデータをパケットごと に連続して送信します。送信パケット数は VIM80 の場合は 12 パケット、VIM384 の場合は 192 パケッ ト、VIM640 の場合は 534 パケットです。VIM80/640 の最終パケットの空き領域は0パディングします。 画像を受信したマシンはパケット番号を解析し、データ抜けが無いか確認します。また、同一フレー ムの受信において、全てのフレーム番号が同じである事を確認します。

データ抜けがなかった場合は、"S"のデータを送信して、次のフレームのデータのリクエストを行い ます。もし、データに欠落があった場合は、その欠落した番号を"R"(0x52)の後に欠落した連番を バイナリ(VIM80/384 の場合は 1byte,VIM640 の場合は 2Byte 単位)で最大 511 個書込み送信します。 カメラは、その欠落した番号を再度連続送信します。"S"を受けない限り、何度でも欠落したデータ のリクエストは可能です。

カメラ内で保持している温度異常画像(1フレーム)を取得する場合は"S"送信手順と同様に"E" を送信します。

#### <span id="page-15-0"></span>10.2.温度監視8エリアの温度取得

"T"データを送信する事により各温度監視エリアの最大温度、最小温度、平均温度を取得する事が 可能です。それぞれの温度データはバイナリ形式/2 バイト/リトルエンディアンで計 48 バイトとな ります。各温度データは 0.01℃単位となり、値が 100 の場合は 1℃となります。

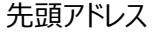

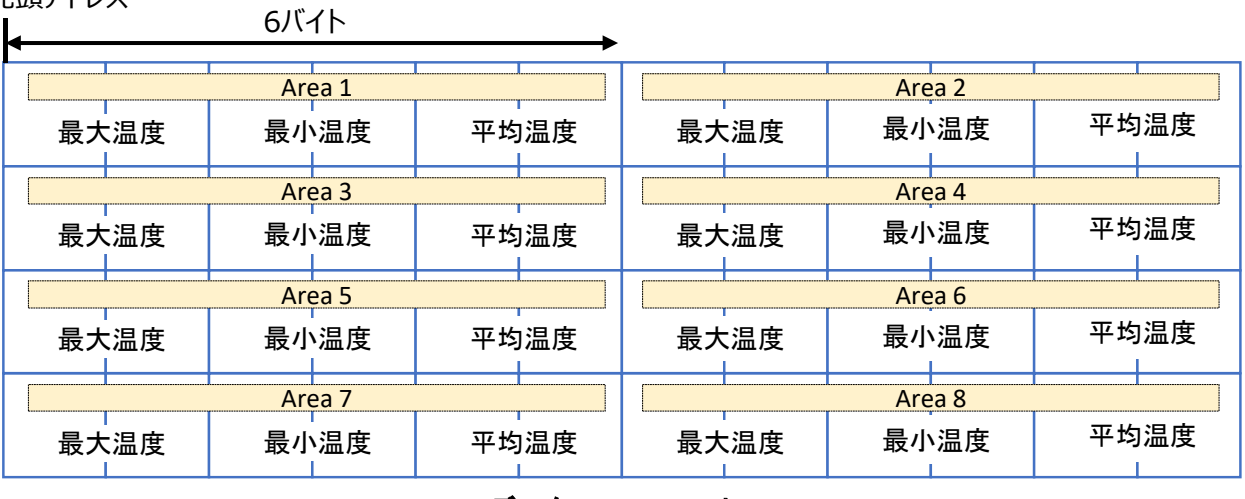

- データフォーマット -

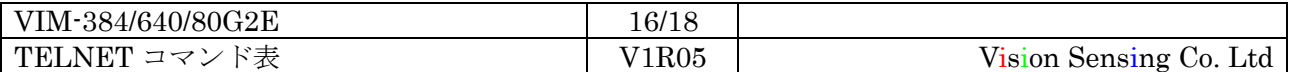

#### <span id="page-16-0"></span>11:注意事項

- 1. UDP/IP 中の TELNET について
- ・UDP/IP で通信中の TELNET 通信を行わないで下さい。カメラ側は、無視することがあります。 \*UDP/IP 通信中の定義
	- ① "S"(0x53)(1フレームリクエスト)から最終パケットの通信完了まで
	- ② "R"(0x52)(再送)から再送分のデータを送信完了まで
- ・他のパソコンで画像を取得している時に、画像の取得コマンドを送らないで下さい。

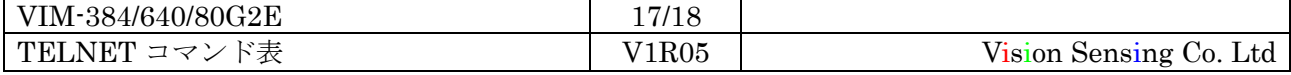

IV. 改定記録

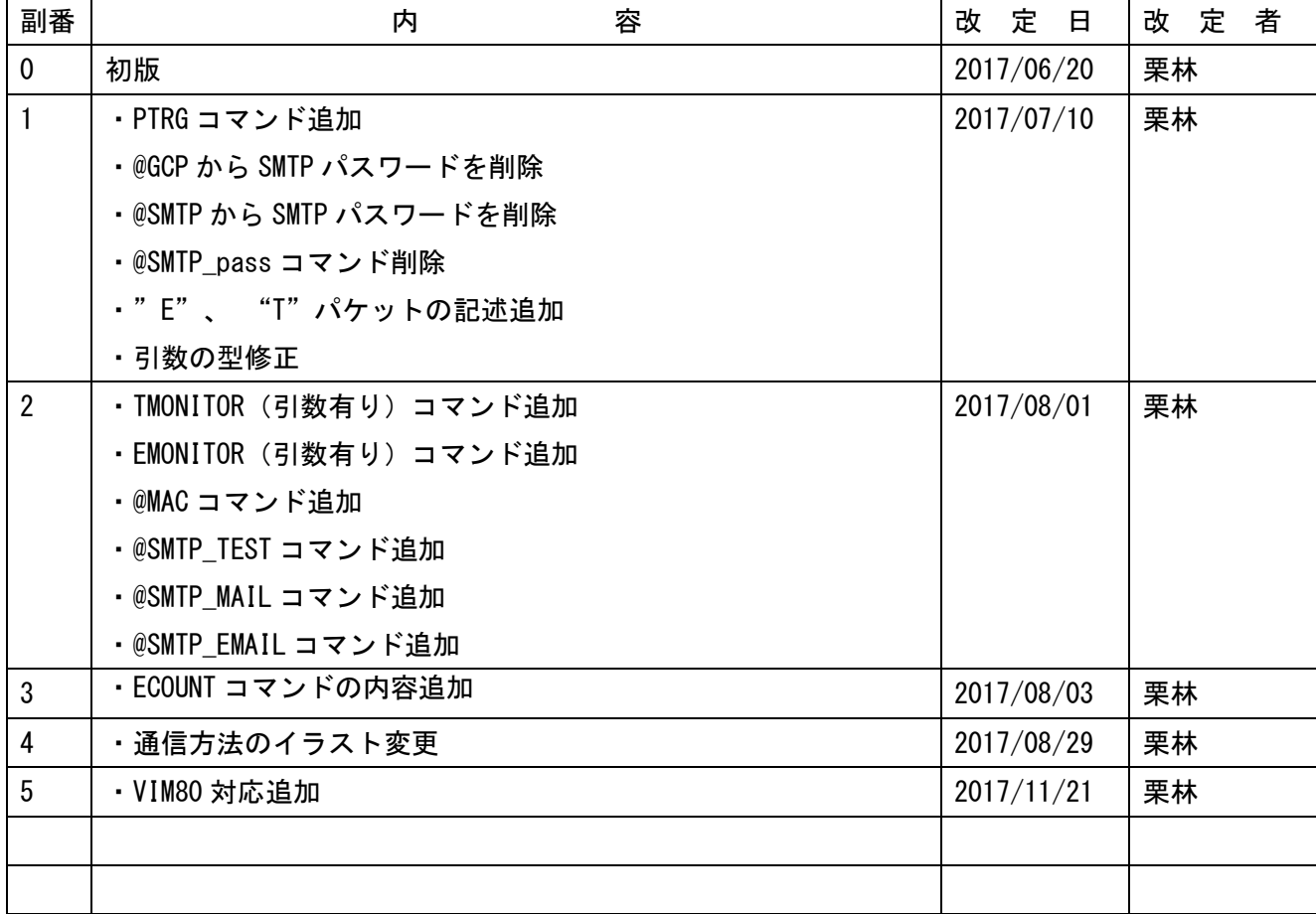

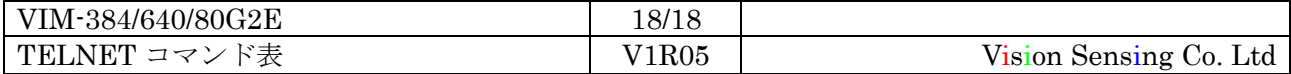